## 如何交纳保证金 – 房屋出租

用户可以通过北交互联交纳保证金,具体方式如下:

第一步: 用户意向承租申请提交成功后,点击【交纳保证金】或【个人中心】-【我的订单】。

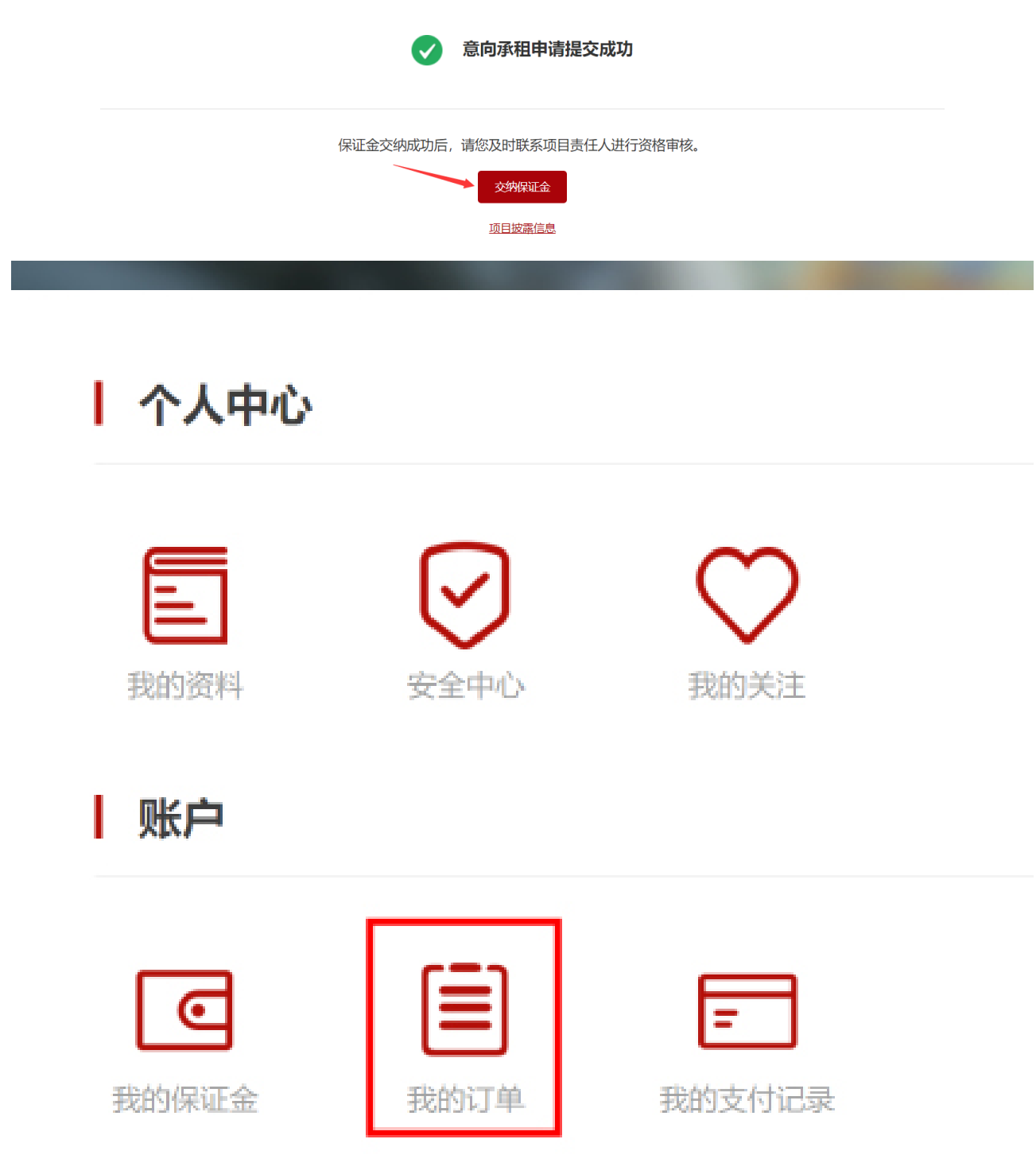

## 第二步:选择对应订单,点击【确认付款】。

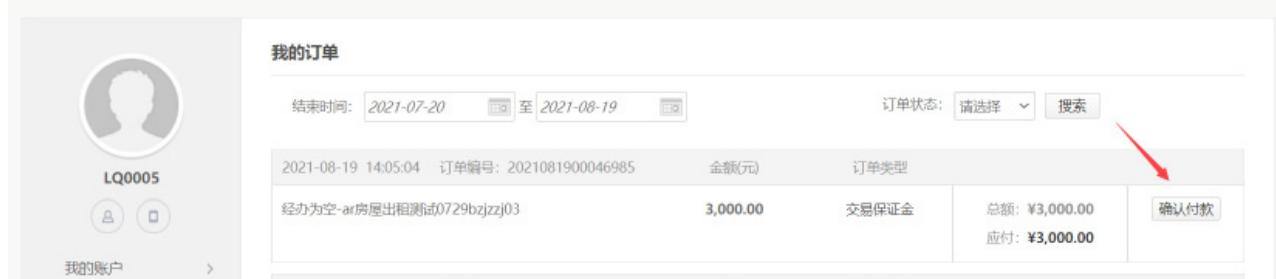

第三步: 进入北京结算收银台, 用户可选择个人网银、企业网银、转账汇款、支付平台(支付 宝、微信)。

注:因各大银行在支付页面对浏览器有兼容性设置,建议使用基于IE内核的浏览器,推荐IE8以 上,火狐等,具体要求请咨询相应银行。

H. 北京结算 · 收银台

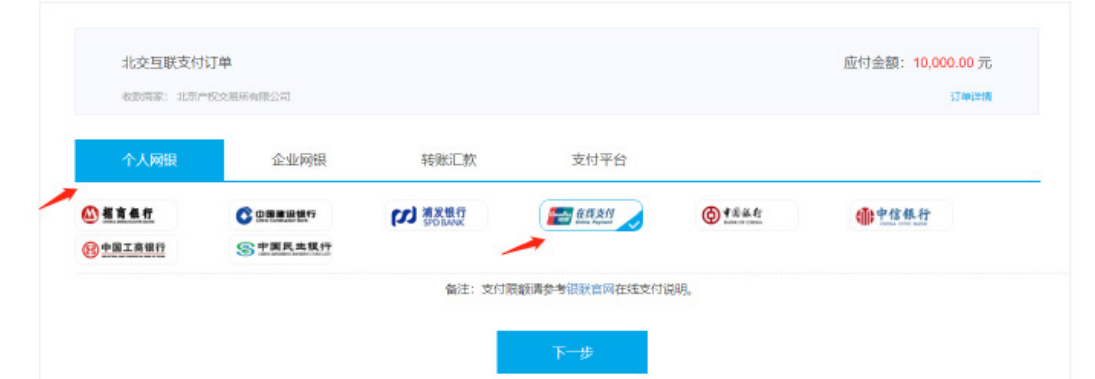

①个人网银及企业网银操作步骤详情,请咨询银行客服。

②转账汇款

第一步:选择【转账汇款】,填写相关信息,点击【获取汇款附言码】。

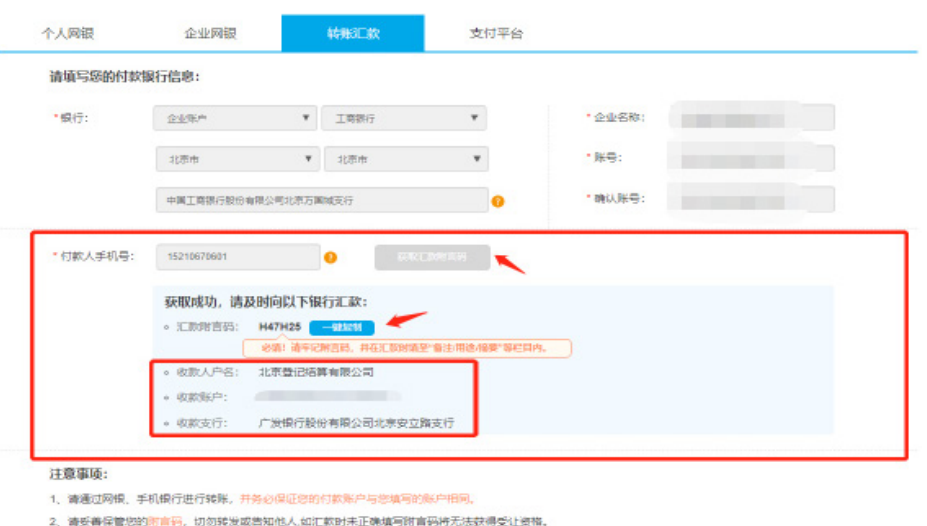

3、系统到账有一走延迟,如果超出1个工作日仍显示端认付款,请自行下载《线下匹配端认单》,盖章签字后将扫描件发送至客服邮箱:cs@bjdjis.com,

4、如需协助,请拨打客服电话 (400 689 1566),

## 如何交纳保证金 – 房屋出租

第二步:请您至银行柜台或通过网银支付订单,如有疑问请致电北京登记结算客服热线 400-689-1566。

③支付平台(以下为支付宝付款过程)

第一步:选择【支付平台】-【支付宝】,点击【下一步】。

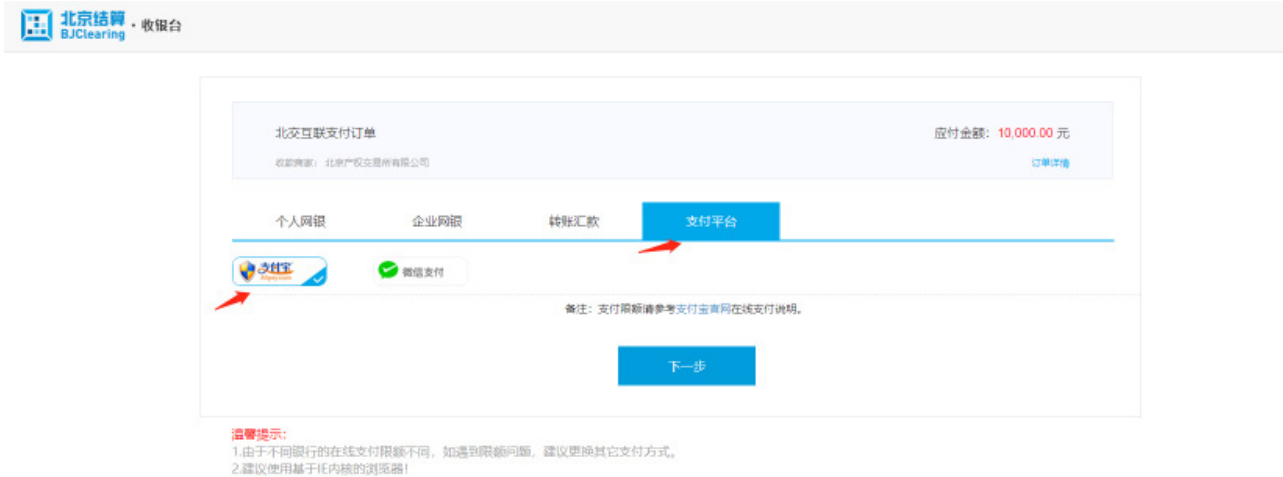

第二步:核对订单详情,点击【去付款】。

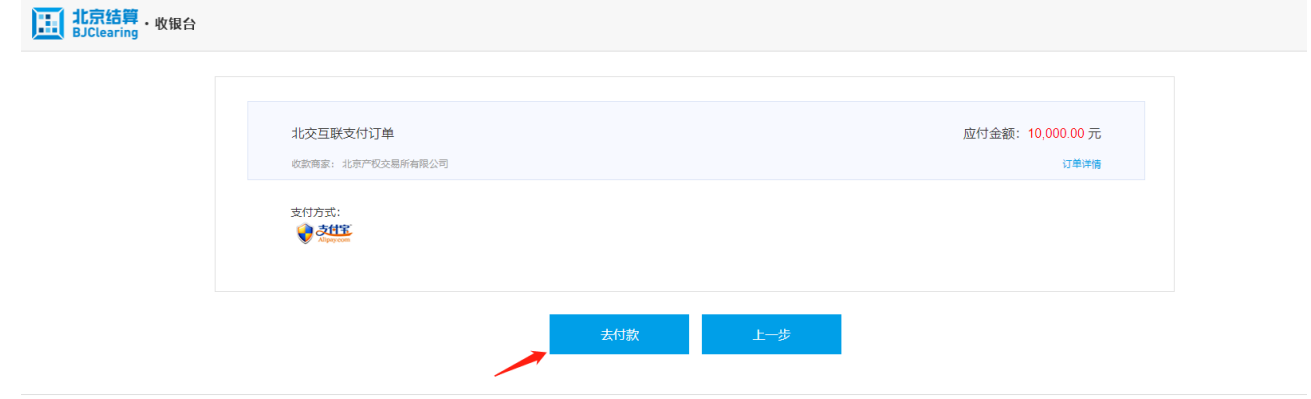

第三步:打开手机支付宝,通过【扫一扫】功能,扫描屏幕二维码完成支付。

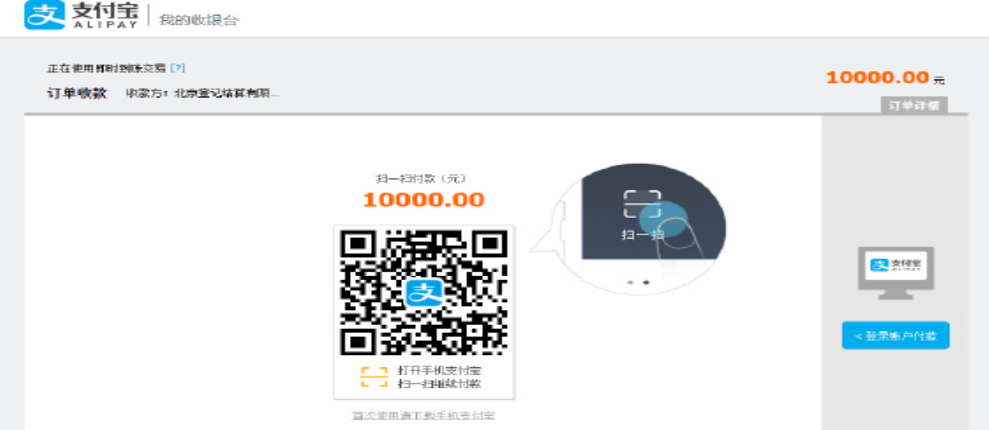

注:若支付失败,用户可以前往【个人中心】-【我的订单】,再次发起。